# A Brief Overview of BibTEX

Helen Cameron

# Bibliography

BibT<sub>E</sub>X produces a beautiful references section.

BibTEX knows how to correctly format each entry type. BibTEX will put all the commas, periods, italics and so on in the correct places.

## Finding BibTEX Entries

You can get BibTEX entries for many publications from various places (e.g., the citeseer web site).

Warning: Assume that a BibTEX entry that you get from citeseer or elsewhere is wrong. Always double-check the information in such an entry by looking up the information at another source and edit the BibTEX entry carefully yourself.

# BibT<sub>E</sub>X Files

BibT<sub>E</sub>X entries for documents that you cite are put in a .bib file separate from your document.

A .bib file can be shared among many documents.

A document can use more than one .bib file.

# Using BibTEX

Create one or more .bib files containing all your bibliographic entries marked up according to BibT<sub>F</sub>X rules.

### A BibTEX Entry for a Journal Article

#### **Example:**

DuMo2017 is the BibTFX item's name, which you create.

### How to Refer to Your Bibliographic Entries

Refer to bibliographic items with \cite{item\_name} in your text.

**Example:** To refer to the journal article in the previous example, you would type something similar to

```
Mantler and Cameron \cite{MaCa02} show that ...
```

### How to Include Your Bibliography in Your Document

Tell LATEX and BibTEX which .bib files to use and what bibliographic style to use:

```
\begin{document}
...
\bibliography{mylatexrefs}
\bibliographystyle{plain}
\end{document}
```

LATEX will put your references section wherever you put the bibliography command in your document.

### How to Include Your Bibliography in Your Document

Run LaTeX, then BibTeX, then LaTeX twice more on your LaTeX source file:

```
latex file.tex
bibtex file
latex file.tex
latex file.tex
```

# Citing a Reference

lf

```
@book{Lamp94,
   author="Leslie Lamport",
   title="\LaTeX{}: A document preparation system",
   publisher="Addison-Wesley",
   year=1994}
```

is an entry in mylatexrefs.bib, then refer to this entry in the text using \cite{Lamp94}.

#### Useful Tilde

The tilde ( $\sim$ ) provides a non-breaking space in LaTeX — two things joined by a tilde will not be separated by a line break or a page break.

To prevent the citation from being placed on a separate line from the author's name in the formatted document:

```
Tildes are useful, as Leslie Lamport
[1] says.
use a tilde:
Tildes are useful, as
Leslie Lamport~\cite{Lam94} says.
```

**Examples:** Other places where a tilde is useful:

```
Section~\ref{sec1}, Figure~\ref{fig2},
pages~12--13
```

### BibTEX Entry Types

There is a BibTEX entry type for nearly every type of reference you might use.

Choose the most appropriate entry type for each reference.

# A BibTEX Entry

```
@entryType{yourLabel,
  field1 = "field1value",
  field2 = {field2value},
 Entry type: what type of document (book, article in a journal,
             article in a conference proceedings, Ph.D. thesis,
             technical report, ...)
      Label: used in \cite{yourLabel} commands in your
             writing to refer to the document represented by this
             BibTFX entry.
     Fields: used to give the author's name, title, year of
```

by this BibTFX entry.

publication and so on, for the document represented

# An Entry for a Book

#### **Example:**

```
@book{HeSh2012,
   author = "Maurice Herlihy and Nir Shavit",
   title = "The Art of Multiprocessor Programming",
   publisher = "Morgan Kaufmann",
   year = 2012,
}
```

Required fields: author, title, publisher, year, edition (if it is not the first edition)

Optional fields: volume (or number), series, address, month, note

#### An Article in a Journal

#### Example:

```
@article{EnIr2016,
  author="Barrett Ens and Pourang Irani",
  title="Spatial Analytic Interfaces: Spatial User
          Interfaces for In-Situ Visual Analytics",
  journal="IEEE Computer Graphics and Applications",
  volume=37,
  number=2,
  year=2016,
  pages=\{66--79\},
Required fields: author, title, journal, volume, number, page
           numbers, year
Optional fields: month, note
```

# Dashes in LATEX and BibTEX

There are three different sizes of dashes: - - —.

Each one is used for a different purpose.

Use dashes appropriately.

### The Shortest Dash: A Single Dash

If you want to use a **hyphen in a compound word**, type a single dash.

**Example:** To get the word pell-mell, type pell-mell.

### The Middle-Sized Dash (the En-dash): Two Dashes

If you want to use a range, type two dashes.

Example: In BibT<sub>E</sub>X, always type a page range as pages =  $\{1--4\}$ .

Other examples of ranges: January–April, Monday–Friday, 3–5 inches tall, and so on.

# The Longest Dash (the Em-dash): Three Dashes

If you want to use a dash to set off an auxiliary phrase in the middle of a sentence, type three dashes.

Example: You might type

```
The licorice candies are among my son's favourites --- along with chocolate, jujubes and most other candies --- and he doesn't have to share them with me!
```

to get

The licorice candies are among my son's favourites — along with chocolate, jujubes and most other candies — and he doesn't have to share them with me!

# An Article in a Conference Proceedings

```
@inproceedings{LeJiPa2017,
    author = "Carson K. Leung and Fan Jiang
               and Adam G.M. Pazdor",
    title = "Bitwise parallel association rule mining
              for web page recommendation",
    booktitle = "WI '17: IEEE/WIC/ACM International
                  Conference on Web Intelligence",
    pages=\{662--669\},
    year = 2017,
Required fields: author, title, booktitle, pages, year
Optional fields: editor, volume (or number), series, address,
```

month, organization, publisher, note

# An Article in a Conference Proceedings

Always give both the full name of a conference proceedings or a journal and the acronym (if there is an acronym).

**Example:** Use "ACM Symposium on Computational Geometry", not just "SCG".

If you do not know what the full name is, look it up. (I can often find the full name by searching for the acronym in google.)

# An Article in a Conference Proceedings

There are two styles for giving both the full name and the acronym for a conference:

Acronym first: SCG'09: Proceedings of the Twenty-Fifth Annual Symposium on Computational Geometry.

Full name first: Proceedings of the Twenty-Fifth Annual Symposium on Computational Geometry (SCG'09).

You must pick one or the other and be consistent, that is, always use the same style for all conference articles.

# Web Pages and Misc Entry Type

#### Use misc for web sites. Include

- A useful title that tells the reader what information is found at the web site,
- Give the date on which you accessed the site, and
- Include the URL in the "howpublished" field.

### Including URLs in LATEX or BibTEX

**Use the ur package**, which gives you the \url command to display the URL properly:

```
Omisc{ourClass.
  author="Helen Cameron",
  title = "\LaTeX{} Class for Research Methodologies",
  howpublished="\url{http://www.cs.umanitoba.ca/
     "hacamero/latex/index.html}".
  year = "Accessed on October 5, 2018",
To get the url package, put
\usepackage{url}
in the preamble of your LATEX source.
```

### Other Entry Types

There are lots of other entry types, including manual, phdthesis, booklet, inbook, incollection, mastersthesis, and unpublished.

#### The Author Field

#### **Examples:**

```
author = "Helen Cameron"
author = "Durocher, Stephane"
author = "van Rees, G. H. J. and Li, P. C."
```

For multiple authors, separate the authors with the word "and" (e.g., author="Helen Cameron and Peter King").

**Beware!** Beware! Do not separate multiple authors' names with commas. Always use "and".

#### The Author Field

If an author's last name consists of multiple parts that are all capitalized, you must put the last name first followed by a comma followed by the first name(s).

**Example:** If my last name were "Cam Eron", then BibTEX requires author="Cam Eron, Helen".

#### The Author Field

Some people have ", Jr." at the end of their last names, which must be handled as follows:

- if my name is "Helen Cameron, Jr.",
- then BibTFX requires author="Cameron, Jr., Helen".

BibTeX entries normally appear in alphabetical order by first author's last name.

If you use a company name as the author's name, do so carefully. If you do not, the BibTEX entry will appear out of order or the company name will be messed up.

#### **Example:**

```
author="Noremac Communications, Inc.",
```

will not work. BibTEX will give you "Inc. Noremac Communications" in your references section.

Why? BibTEX does not know that you wrote a company name. It thinks that there's a human with last name "Noremac Communications" and first name "Inc."

#### **Example:**

```
author="Opera Software",
```

will also not work. BibTEX will assume that "Software" is the author's last name and sort the entries incorrectly.

In both cases, the problem seems to be fixed by surrounding the entire company name with extra braces:

```
author="{Noremac Communications, Inc.}",
author="{Opera Software}",
```

#### Accents

If you need to use an accent in a BibT<sub>E</sub>X field (author, title, journal, and so on), surround the LaT<sub>E</sub>X command that produces the accented character with braces.

**Example:** " $\varsigma$ " is produced by the  $\[ \]$ TEX command  $\]$ C{c}. To use this command in a title field in a BibTEX entry, type

```
title = "Cameron, Mon Petit Gar{\c{c}}on"
```

#### Accents

LATEX has lots of accents.

Use the appropriate accents.

Do not use math mode to produce accents in names or other words.

#### Capitalization in Article Titles

In article titles, BibTEX may change uppercase to lowercase as appropriate. BibTEX will leave the following words in uppercase: the first word of the article title and the first word after a colon (:). All other words will be switched to lowercase.

BibTEX does not know about proper names, however. For proper names and other words that must be capitalized in a title, enclose the capital letter or the whole word in braces.

#### **Examples:**

```
title="An Attic in {G}reece"
title="Know My {URL}?"
title="We Love {Linux}"
```

# Warning

Do not enclose the entire article title in extra braces to force the whole title to be capitalized. BibTEX is expert at bibliographies. Leave it to make appropriate decisions on its own. Correct titles:

```
title="An Attic in {G}reece"
title={An Attic in {G}reece}
```

#### Incorrect titles:

```
title="{An Attic in Greece}"
title={{An Attic in Greece}}
```

## Capitalization of Other Titles

BibTEX will not change the capitalization of book titles, journal titles, and conference proceedings titles. Always capitalize titles appropriately in your BibTEX entries.

#### Your References Section

Readers do look at your references section. Certainly, I examine references sections closely. Members of the Graduate Studies Committee also tend to look closely at your reference section.

A poorly done references section reflects badly on the rest of your document. How can a reader trust the rest of your document if your lack of care is obvious in your references section?

# Using BibTEX Well

Choose the correct entry type for each document.

Use the fields properly.

Give as much information as you can, so that a reader can easily find the document referred to.

#### What Should You Do?

#### You should:

- Use BibTEX correctly. Therefore, learn BibTEX and use LATEX guides as you work.
- Fill in fields consistently. For example, make sure that you
  give the full names of all authors and that their names are
  always in the same order (first name followed by last name).
- Find as much information about each BibT<sub>E</sub>X entry as possible. Therefore, look up the full information about each entry. You may have to look in more than one place (author's web page, journal's web page, a citation web site and so on) to find the full information.
- Use a spell-checker.

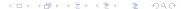

#### What Should You Do?

Look at your own references section with a careful eye and do a good job of editing it.

- Especially, look at the your references section in the formatted document.
- Look for inconsistent style, missing information, missing "and" between authors' names (resulting in messed up authors' names), messed up sorted order, and so on.

# **Using References**

When you cite some paper, make sure that you place the citation in a reasonable place. The reader must be able to understand the connection between the cited paper and the sentence where the reference to the paper appears.

Beside the author's name is the most effective way of telling the reader why you included the reference.

**Example:** Author [n] shows/describes/presents/designs (main point of the research).

# **Using References**

A reference should otherwise be placed immediately after a word or phrase that describes the main points of the research described in the paper. Unfortunately, this placement does not always make clear the connection between the paper and the sentence containing the reference to the paper.

Do not just sprinkle references at the end of various sentences.

## Using References: What You Should Do

Use citations to show your strength as a researcher and writer.

- Cite a paper in a sentence that accurately describes the main point of the paper.
- Write so that the reader can understand the connection between the cited paper and the sentence in which the citation appears.

## Using References: Don't Do This!

If you use a citation . . .

 To support a common-sense or well-known idea, then you look weak.

**Example:** A (useless) citation for a common-sense idea:

We should develop platforms that allow multiple users working on one task to work in as natural a manner as possible, rather than imposing a less-productive mode of operation on the users [7].

# Using References: Don't Do This!

If you use a citation . . .

 To discuss something other than the main focus of the paper, then you look as though you did not understand the paper.
 Will the reader trust you?

Example: A citation for something other than the main point: Convex hull algorithms may be used in robotics and in shape analysis [5].

Here, the cited paper talks about a particular convex hull algorithm that is a very efficient modification of another well-known convex hull algorithm.

## Use Strong Verbs in Sentences with References

Strong verbs: Prove, design, develop, model, hypothesize, disprove, experiment on, categorize, investigate, identify, conclude, propose.

Medium strength verbs (could be used strongly or weakly): Show, suggest, describe, recommend, point out.

Weaker verbs: Mention, say, state.

## Citing Using Authors' Names: One or Two Authors

**If the paper has one author**, use the author's last name when you cite the paper in your text.

**Example:** "Păun [2] defines *P* systems and ...".

If the paper has two authors, use both authors' last names.

**Example:** "Mantler and Cameron [1] prove ...".

## Handling Authors' Names: Three or More Authors

If the paper has three or more authors, use the first author's last name followed by "et al.".

"Et al." is an abbreviation for the Latin phrase "et alii" meaning "and others", so "Name et al." means "Name and others." Thus, "Name et al." is a plural subject, and you must match it with the appropriate plural verbs.

**Example:** "Zhang et al. [3] design ...".

Please take care to put the period only at the end of "et al." — not "et. al.", for example.

# Multiple Citations

If you want multiple references in a row — for example, "Knuth [1,2,3] describes ...". The references should appear within one set of square brackets:

- For example, Knuth [1,2,3], not Knuth [1][2][3].
- To achieve this effect in LaTeX, use one \cite{} command for all of the references in the group.
- For example,
   Knuth~\cite{knu63a,knu63b,knu65} describes ....

# Multiple Citations (Continued)

#### The reference numbers should be sorted in ascending order.

- For example, Knuth [1,2,3], not Knuth [3,1,2].
- Unfortunately, LATEX is not smart enough to do this sorting itself.
- You must look at the formatted document and then rearrange the labels in your \cite{} command to sort the numbers.